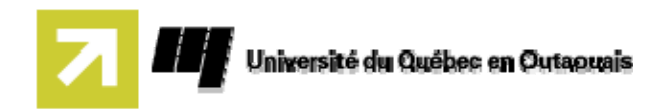

# **Rapport Final : Développement d'un cours en ligne avec MOODLE**

remis à **Stéphane Gagnon Michal Iglewski** 

par Etienne Philion Louis Villeneuve

dans le cadre du cours **INF4173 Projet Synthèse** 

Université du Québec en Outaouais le 2 mars 2008

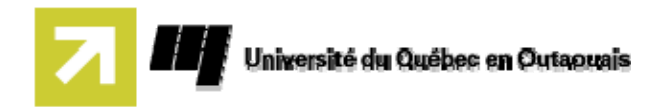

# Table des matières

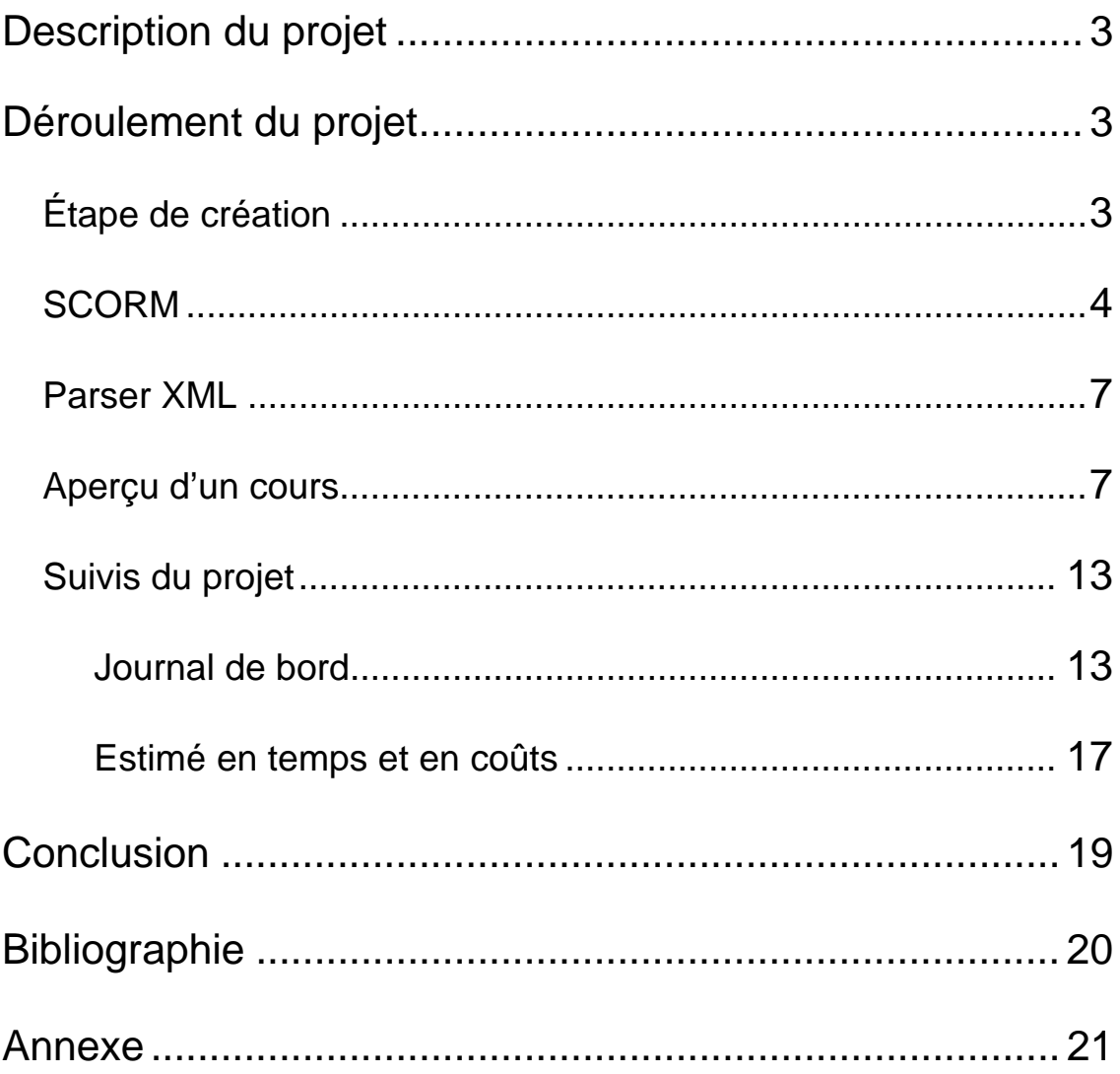

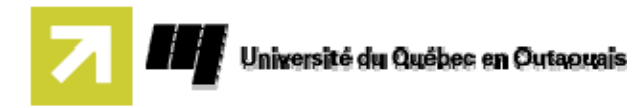

# **Description du projet**

Dans le cadre d'une nouvelle stratégie d'enseignement en ligne à l'UQO, il nous a été demandé d'aider à la migration en ligne du cours INF4323 Analyse et modélisation (cours obligatoire des 2 certificats du département). Nous devrons analyser en détail les divers processus liés au développement de cours, et aussi exécuter une bonne partie des tâches en compagnie du professeur superviseur et de ceux impliqués dans la migration du cours. Il faudra entre autres devenir familier avec la plateforme d'enseignement, Moodle, et développer la documentation requise pour les autres professeurs et équipes de développement/migration qui feront le même travail dans le futur. Enfin, il faudra produire des estimations opérationnelles et financières quant aux ressources consommées par les divers processus de développement/migration de cours en ligne, et intégrer ces estimés à la nouvelle stratégie d'enseignement en ligne à l'UQO.

## **Déroulement du projet**

### **Étape de création**

Cette section énumère l'ensemble des étapes qui ont été suivies afin de choisir un éditeur SCORM, de créer le cours sous Moodle et de documenter la procédure de création pour les futurs intervenants désirant effectuer la création d'un cours.

- **1. Évaluer les trois éditeur SCORM open source principal.** 
	- a. eXe (eLearning XHTML editor)
	- b. RELOAD (Reusable eLearning Object Authoring & Delivery)
	- c. WELOAD (Web based eLearning Object Authoring & Delivery)
- **2. Créer la coquille du cours sur le serveur Moodle.**
- **3. Créer le contenu dans Moodle.**

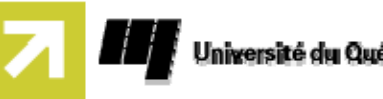

- Université du Québec en Outaouais
- a. Créer les lectures du cours.
- b. Créer les études de cas.
- c. Créer les quiz.
- **4. Installer WikiMedia sur le serveur Moodle.**
- **5. Créer la structure sur WikiMedia permettant de documenter les étapes de création.**

#### **SCORM**

Lors de notre projet nous avions à nous familiariser avec la spécification SCORM (Sharable Content Object Reference Model) qui selon Wikipedia est une suite de normes techniques qui permettent aux systèmes d'apprentissage en ligne de trouver, importer, partager, réutiliser, et exporter les contenus d'apprentissage, de manière normalisée.

Ce qui permet de créer un document formater pour l'apprentissage avec les technologies Web telles le XML, Schéma XML, feuilles de style CSS et le HTML. Les documents sont divisés en sujets principaux, sujets secondaires ou activés tels que étude de cas, quiz et etc.

Tous ces éléments peuvent être exportés ensemble ou séparément.

SCORM peut se diviser en plusieurs segments :

1 - Le modèle d'agrégation de contenu assure une cohérence des méthodes de stockage de contenu, d'identification, de conditionnement d'échange et de repérage du contenu.

2 – L'environnement d'exécution décrit les exigences du système de gestion de l'apprentissage nécessaire à la gestion de l'environnement d'exécution.

3 – Le modèle de séquencement et de navigation permet une présentation dynamique du contenu. Il décrit comment le système interprète les règles de

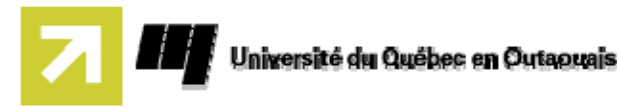

séquencement exprimées par un développeur de contenu, ainsi que les événements de navigation lancés par l'apprenant ou par le système.

## Avantages

- Capacité de repérer des composants d'enseignement à partir d'un site distant, d'y accéder et de les distribuer à plusieurs autres sites.
- Capacité à personnaliser la formation en fonction des besoins des personnes et organisations.
- Capacité de résister à l'évolution de la technologie sans nécessiter une reconception, une reconfiguration ou un recodage.
- Capacité d'utiliser dans un autre emplacement et avec un autre ensemble d'outils ou sur une autre plate forme.
- Souplesse permettant d'intégrer des composants d'enseignement dans des contextes et des applications multiples.

### Désavantages

- Éditeurs libres (open source) a fonctionnalité limitée.
- Version d'essaie des éditeurs commerciaux à usage limités.
- **Incompatibilité entre les éditeurs.**
- Support limité pour les éditions libres.

### Présentation des éditeurs

Nous avons étudié trois éditeurs libres qui produisent de la documentation conforme aux spécifications SCORM : Reload, eXe, Weload.

Nous avons fait des recherches sur le WEB pour de la documentation sur ces éditeurs. Nous avons rapidement choisi eXe car nous avons trouvé une version offrant une interface francophone. eXe offre aussi de la documentation plus détailler en français.

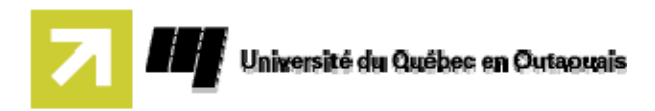

Nous avons quand même étudié les Reload et Weload qui se ressemblent beaucoup. Weload (Web based Loading Object Authoring and Delivery) est une version améliorée de Reload (Reusable E-Learning Object Authoring and Delivery). Les trois éditeurs offrent une interface graphique semblable avec sensiblement les mêmes options. La grande différence est l'installation et l'exécution.

Reload et Weload demandent l'activation du serveur Web IIS sur Windows et l'installation de MySQL et Appache pour fonctionner. Donc, pour un néophyte désirant installer un utilitaire à la maison ou sur son ordinateur portable, ces opérations peuvent sembler complexes et pourraient décourager le commun des mortels. C'est pour cela que des développeurs ont créé l'éditeur eXe qui fonctionne de deux manières différentes. Il y a une installation standard qui s'installe directement sur le disque dur de l'ordinateur.

Dans le cas où, les droits d'accès des applications téléchargées sont restreints, le fichier exe ready to run file peut être téléchargé sur un disque amovible externe comme une clé USB et pourra faire fonctionner eXe directement à partir de ce support.

### Choix de l'éditeur

- Pour créer un cours du début à la fin, eXe représente la meilleure solution.
	- o Plus facile de créer du contenu.
	- o Interface conviviale.
	- o Le type de contenu est par contre limité.
- L'éditeur Reload est nécessaire pour l'intégration d'audio et vidéo.
- Aucun éditeur « Open Source » ne permet encore de développer un cours et de créer du contenu varier.

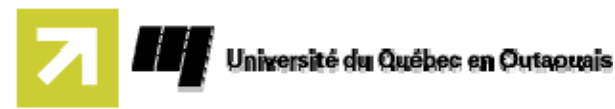

### **Parser XML**

#### **Objectif**

Dans le but d'automatiser l'intégration de contenu SCORM et de faciliter l'importation de contenu numérique déjà existant nous avons été mis au défi de créer un fichier imsmanifest à partir d'une table des matières provenant du livre « Analyse et conception de systèmes d'information » en format pdf. Au début, nous avons pensé de manipuler le fichier en l'exportant dans un tableur Excel et ensuite manipuler les différentes cellules pour formater le document selon l'arborescence désirée.

Voyant que cette manipulation pourrait s'avérer laborieuse pour certaines tables des matières plus volumineuses et le fait de répéter les mêmes étapes ardues pour chaque document, nous avons pensé à automatiser le travail avec la création d'un parser XML qui le ferait en quelque seconde. Nous avons développé un prototype qui fonctionnait seulement avec un fichier XML avec des balises spécifiques : les tr et td d'un tableau HTML. Par la suite, nous avons développé un programme plus polyvalent qui peut lire tout type de fichier XML. UPS (Ultimate Parser SCROM) est né.

#### Fonctionnement

Voir annexe

### **Aperçu d'un cours**

La présente section a pour but de fournir un aperçu d'un cours en ligne dans Moodle.

Les sections suivantes seront présentées :

- Page d'accueil
- **Lecture de cours**
- Étude de cas
	- o Édition
- Quiz

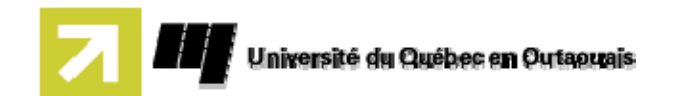

#### Page d'accueil

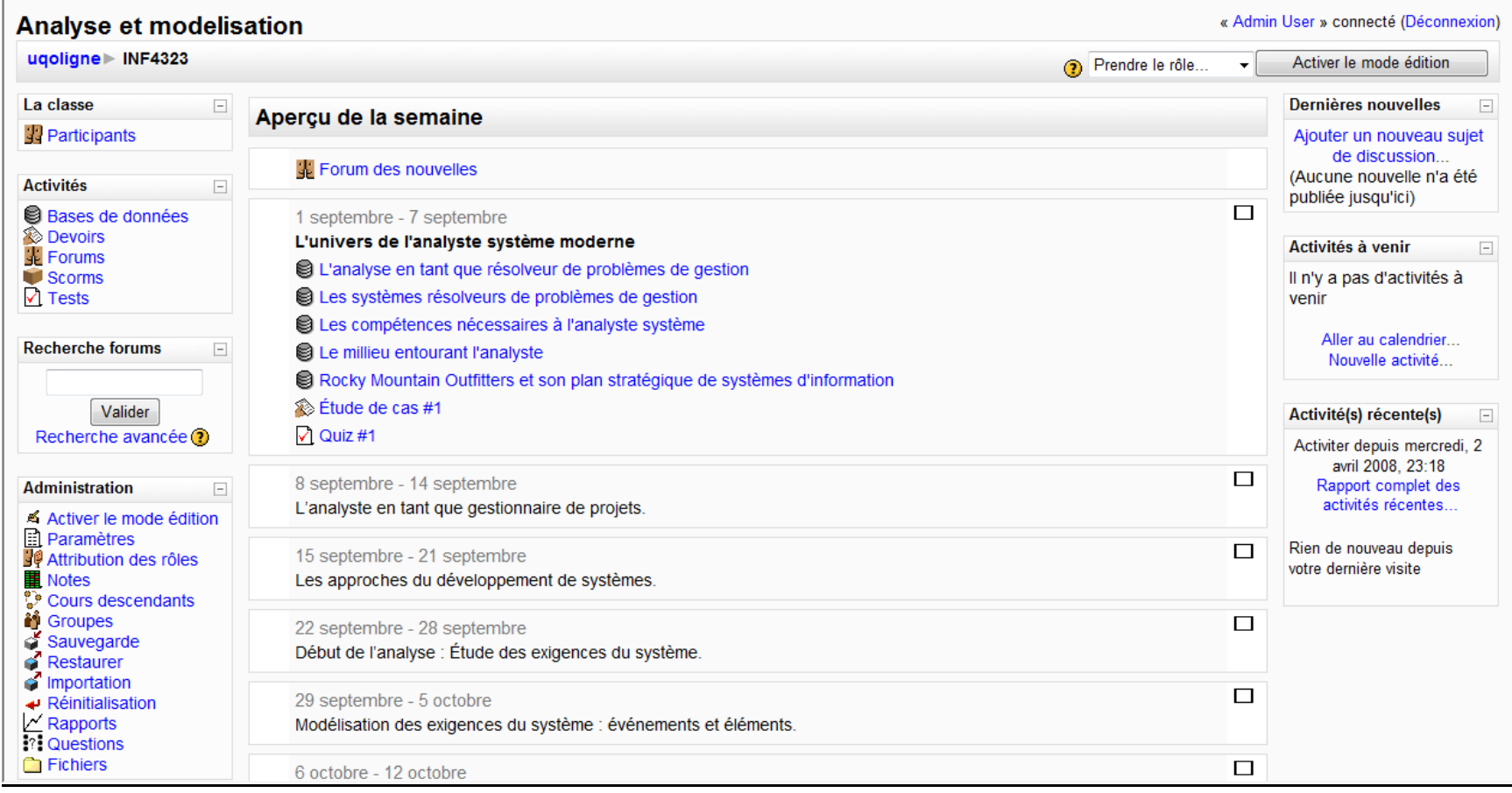

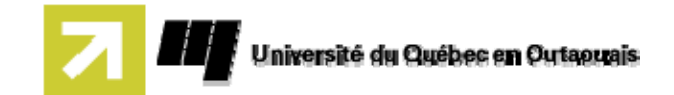

#### Lecture de cours

# Les systèmes résolveurs de problèmes de gestion

Nous avons défini l'analyste système comme étant un résolveur de problèmes. Nous avons dit que la solution d'un problème passe habituellement par un système d'information. Avant de voir comment on apprend à être un analyste système, examinons rapidement certains concepts propres aux systèmes d'information.

Figure 1-2 Systèmes d'information et

sous-systèmes

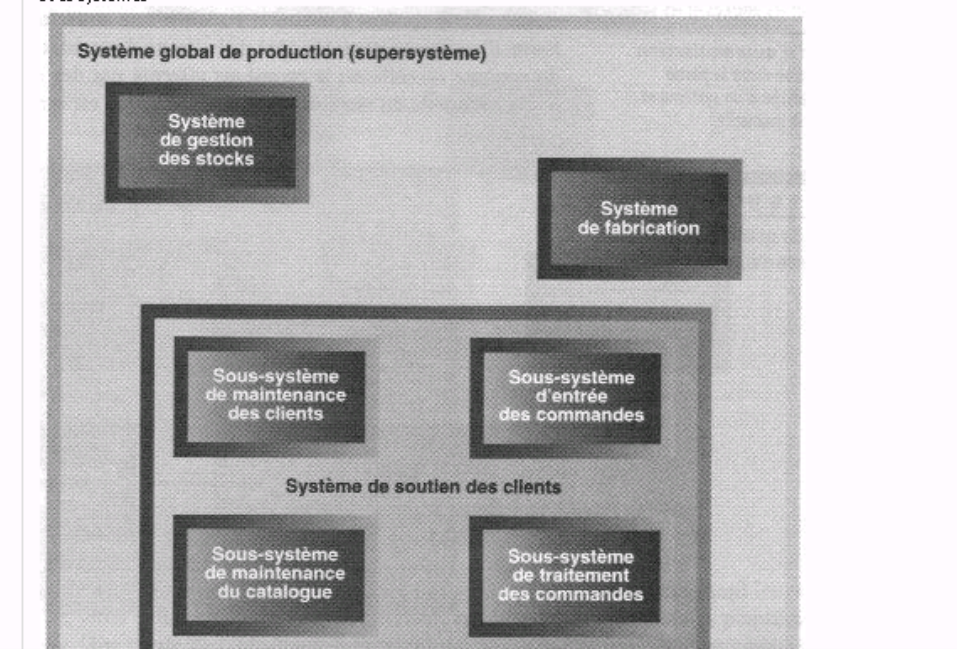

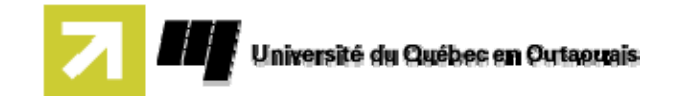

## <u>Étude de cas</u>

1. Énumérez quelques-unes des raisons qui ont poussé RMO à développer le système de gestion de chaîne d'approvisionnement avant le système de soutien des clients.

2. Quelles pourraient être les conséquences pour RMO s'il est faux d'attendre de développer le système de soutien des clients?

3. Quelles pourraient être les conséquences pour RMO si ses propriétaires changeaient d'idée et décidaient de construire le système de soutien des clients avant celui de gestion de la chaîne d'approvisionnement?

4. Quels autres changements pourriez-vous apporter au plan stratégique de RMO, autant au plan d'architecture de la technologie qu'au plan d'architecture des applications? Développez votre réponse.

Vous n'avez encore rien remis

Modifier mon devoir

**(ii)** Documentation Moodle pour cette page

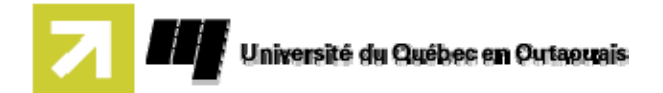

# Étude de cas (Édition)

Devoir rendu $\circledR$ 

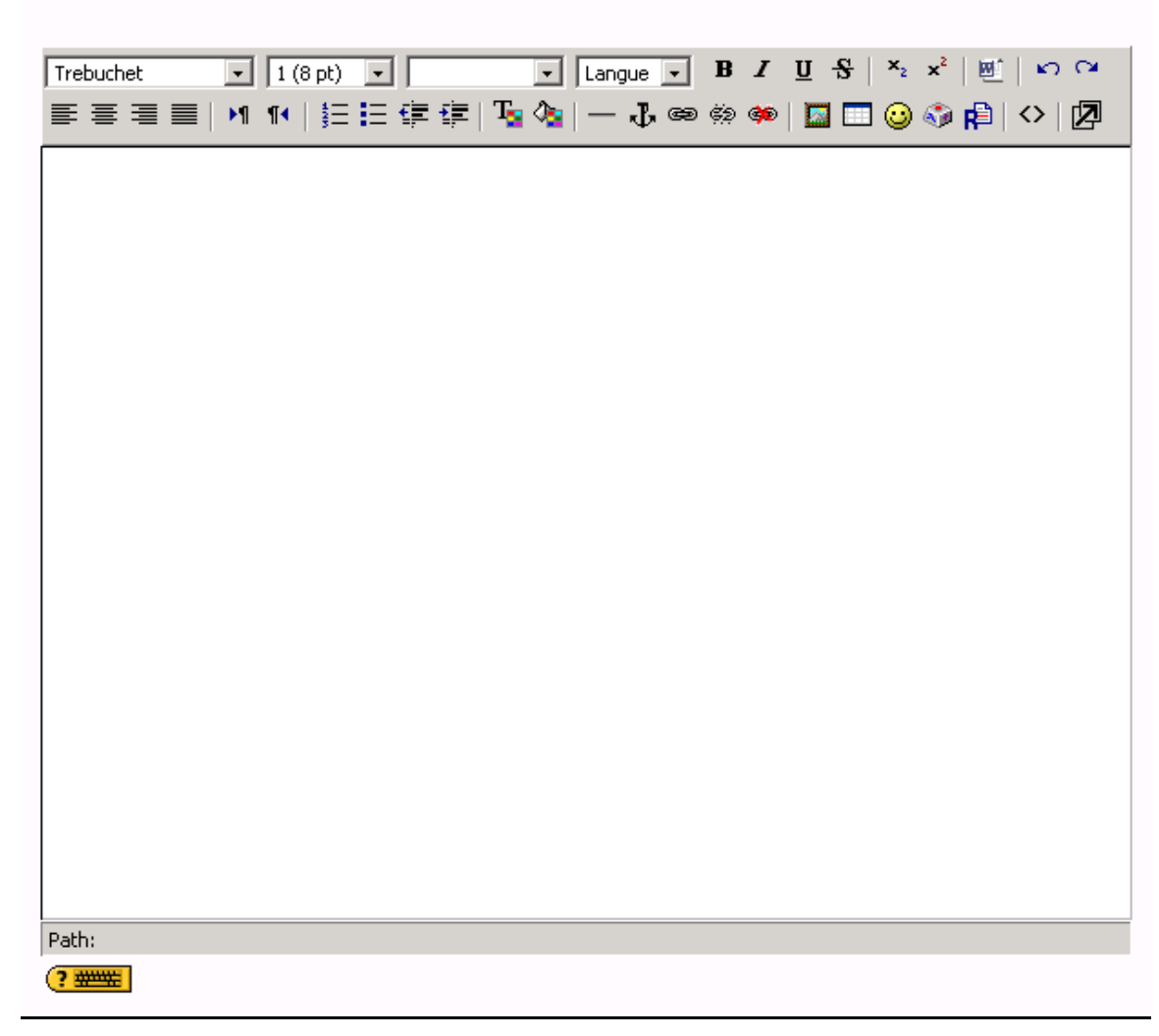

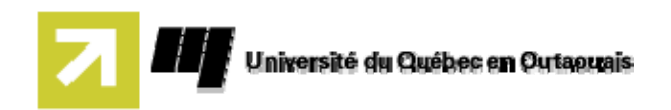

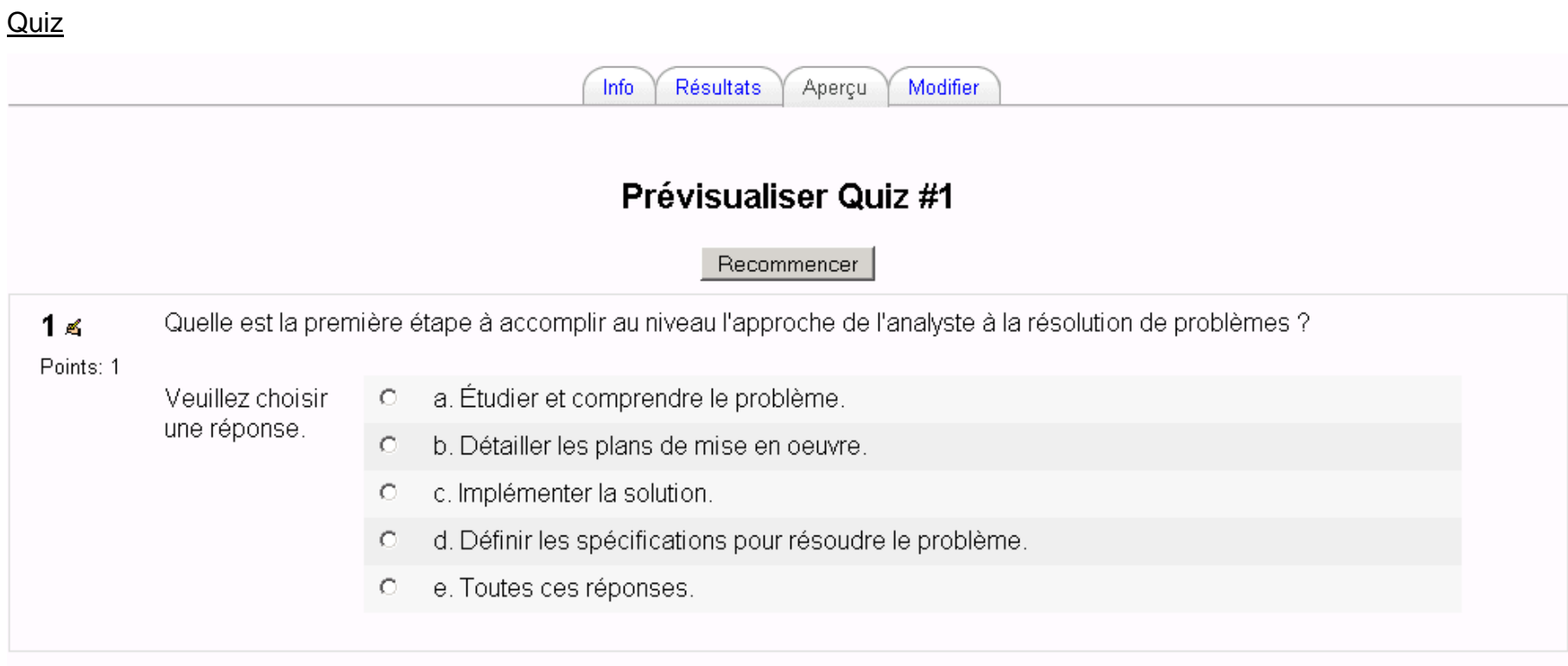

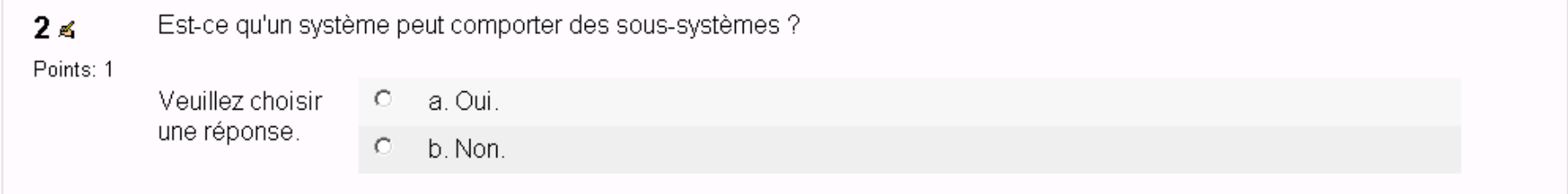

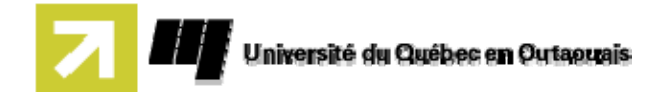

# **Suivi du projet**

Journal de bord

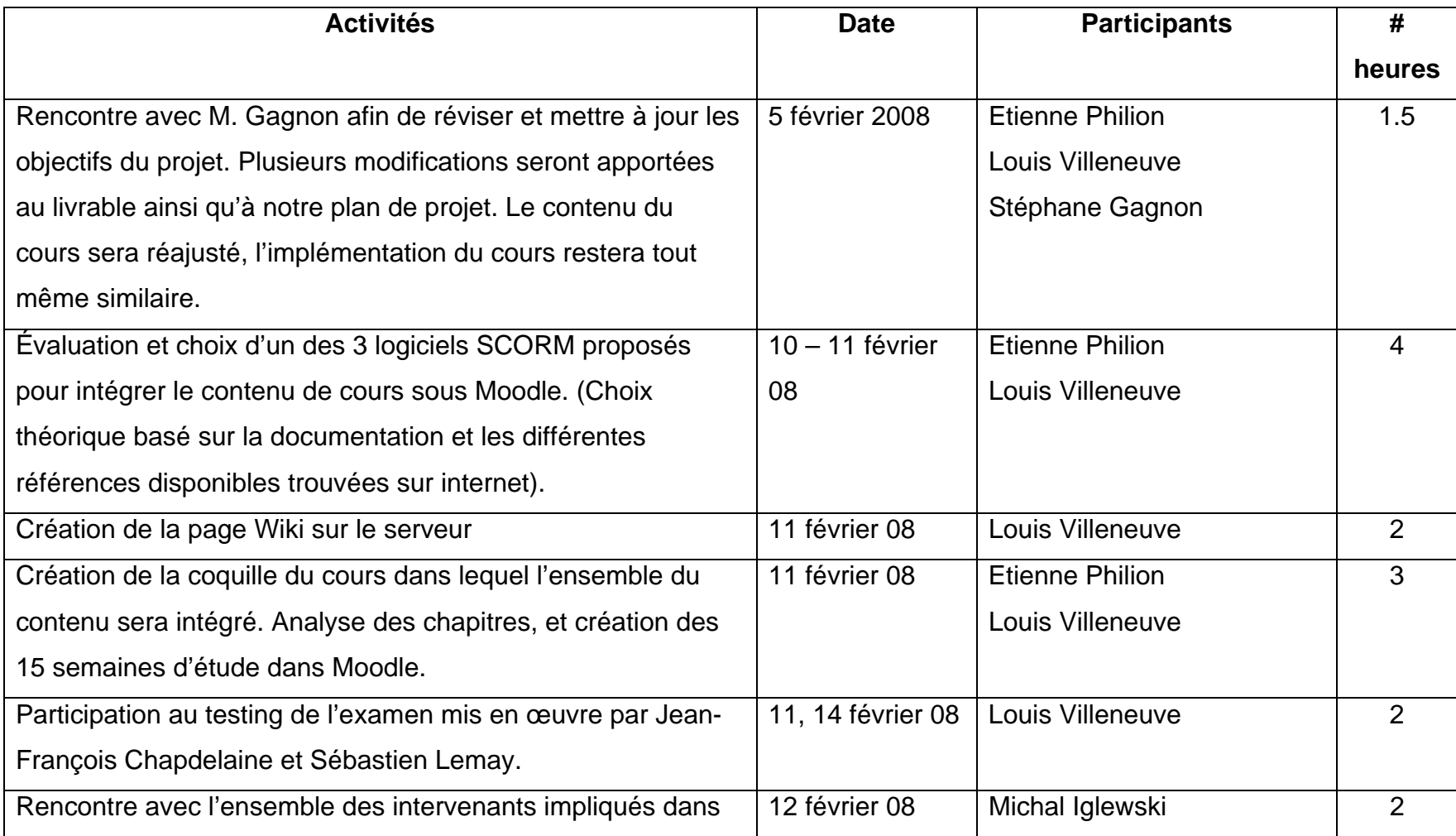

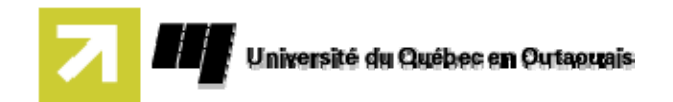

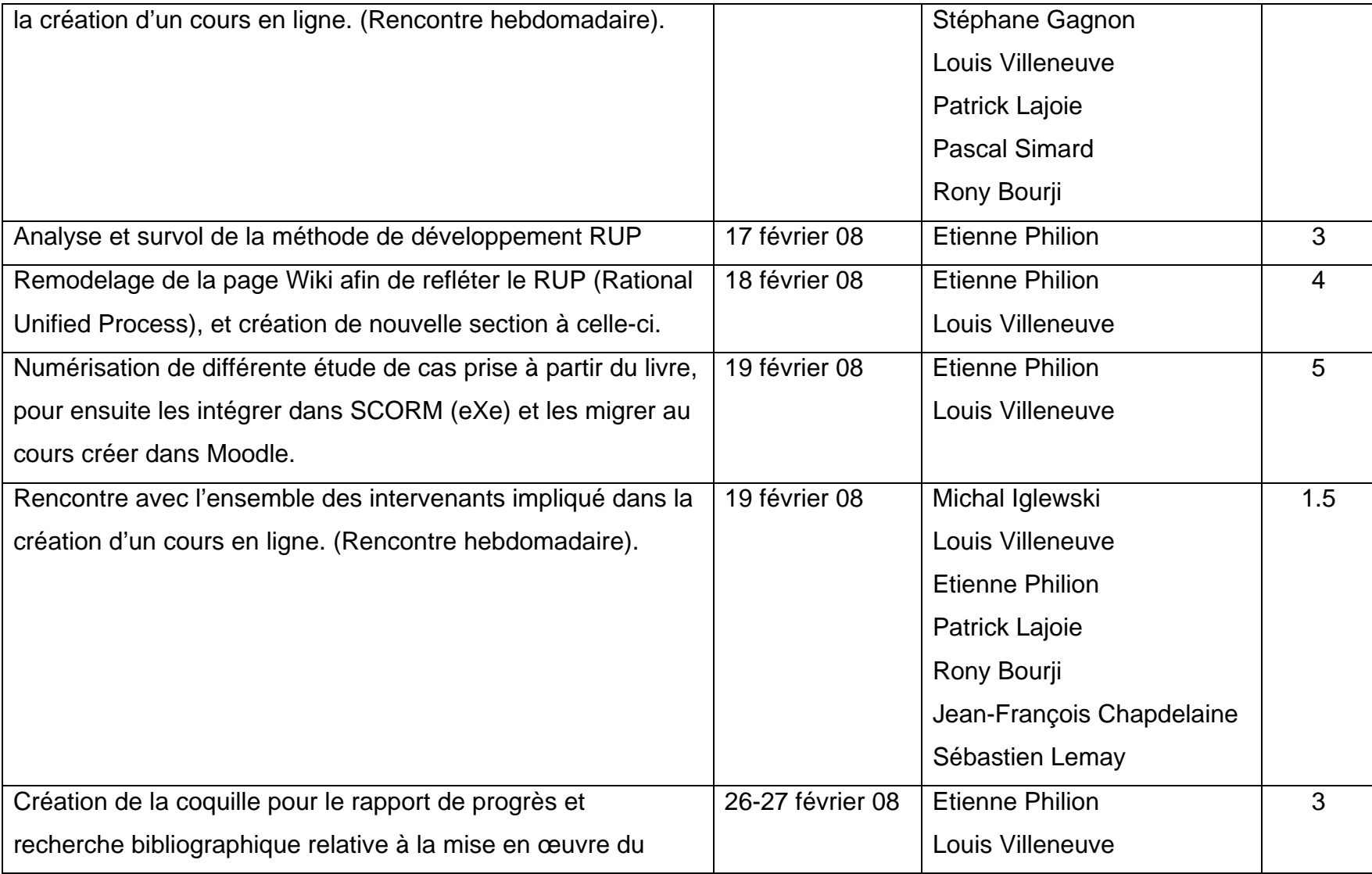

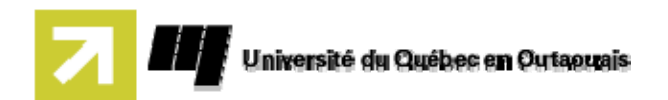

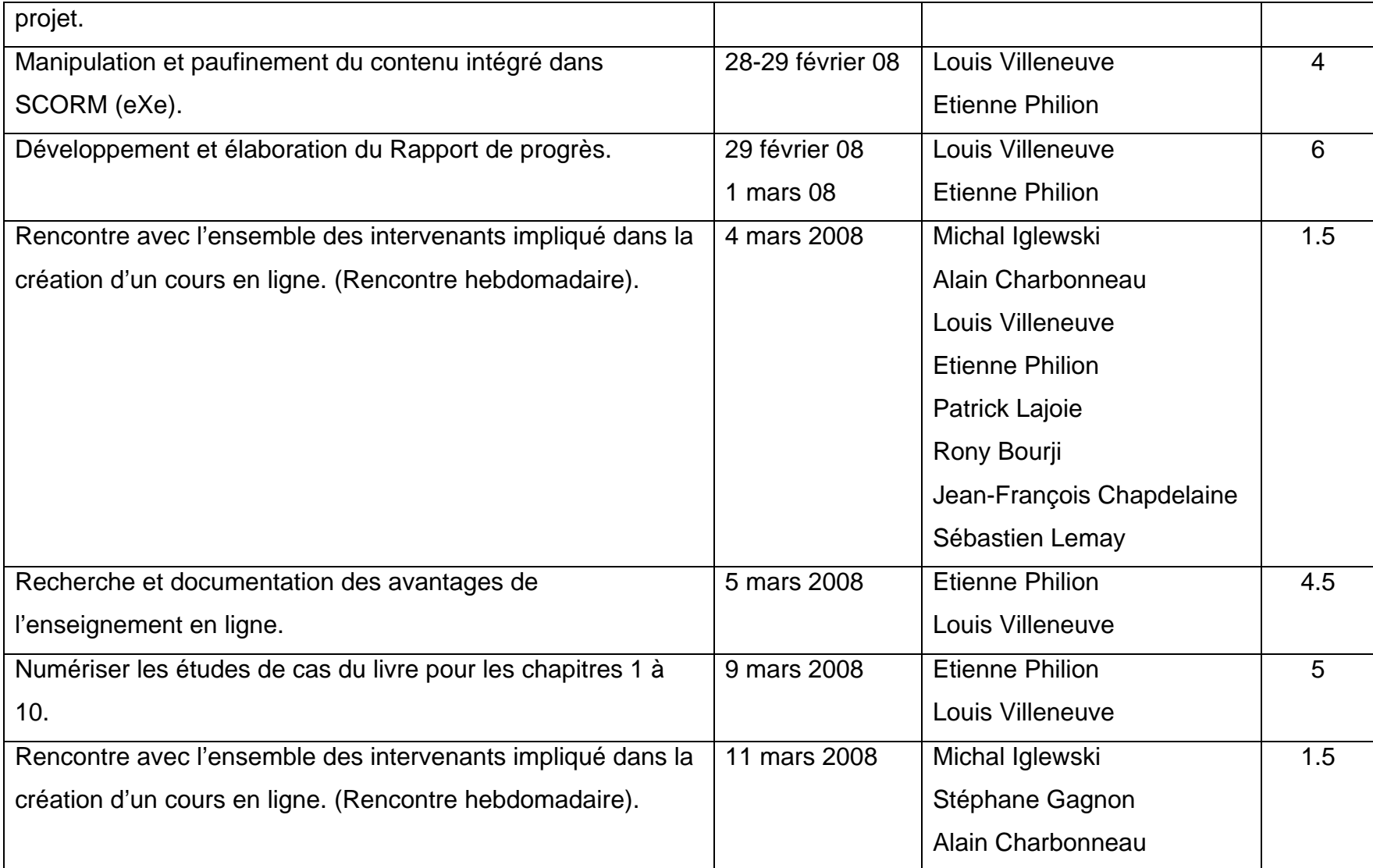

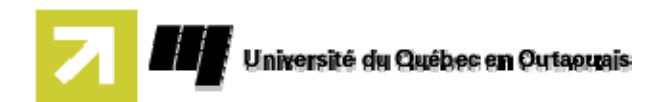

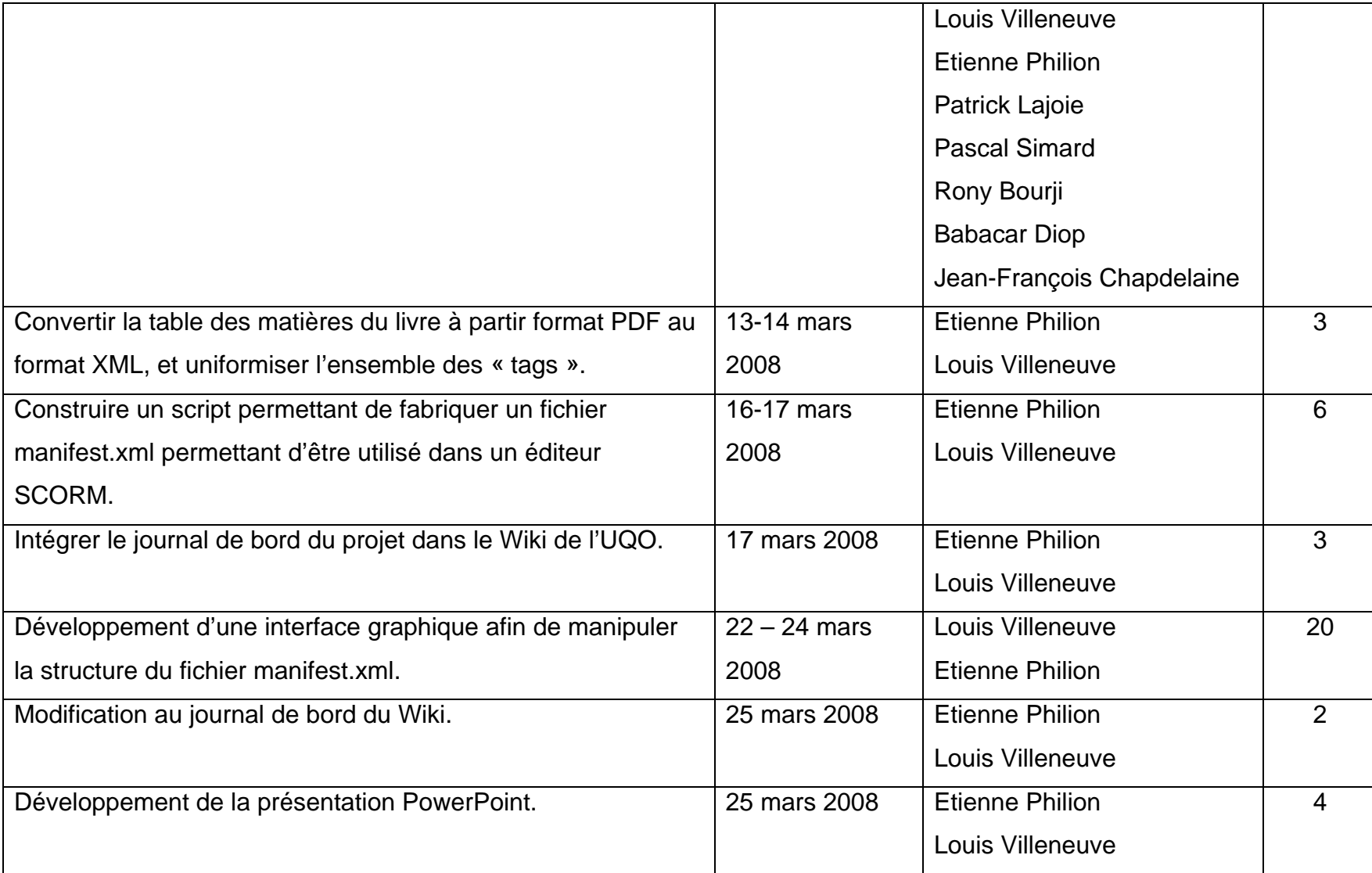

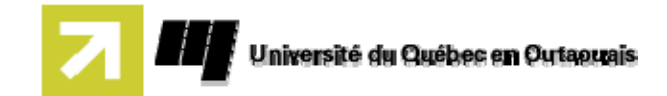

#### Estimé en temps et en coûts

Il est vital de considérer que plusieurs des étapes suivies dans le journal de bord ne seront pas incluses dans notre estimées. Plusieurs de ces étapes ont trait à l'élaboration d'un projet dans un cadre académique. De ce fait, seul les étapes de mise en œuvre seront considérées dans notre estimé. Les étapes relié à la recherche et certaine reliées au développement ne seront pas tenu en ligne de compte. Pour l'évaluation des coûts en fonction des activités, celle-ci peut varier en fonction du salaire de l'intervenant. À titre d'exemple, nous considérerons un salaire horaire de 31,00\$/heure. De plus, le temps de préparation et de recherche pour l'élaboration du cours ne sera pas tenu en ligne de compte. Notre évaluation est basée seulement sur la migration en ligne du cours. Plusieurs autres éléments pourront donc être considéré dans le cas de la création entière d'un nouveau cours.

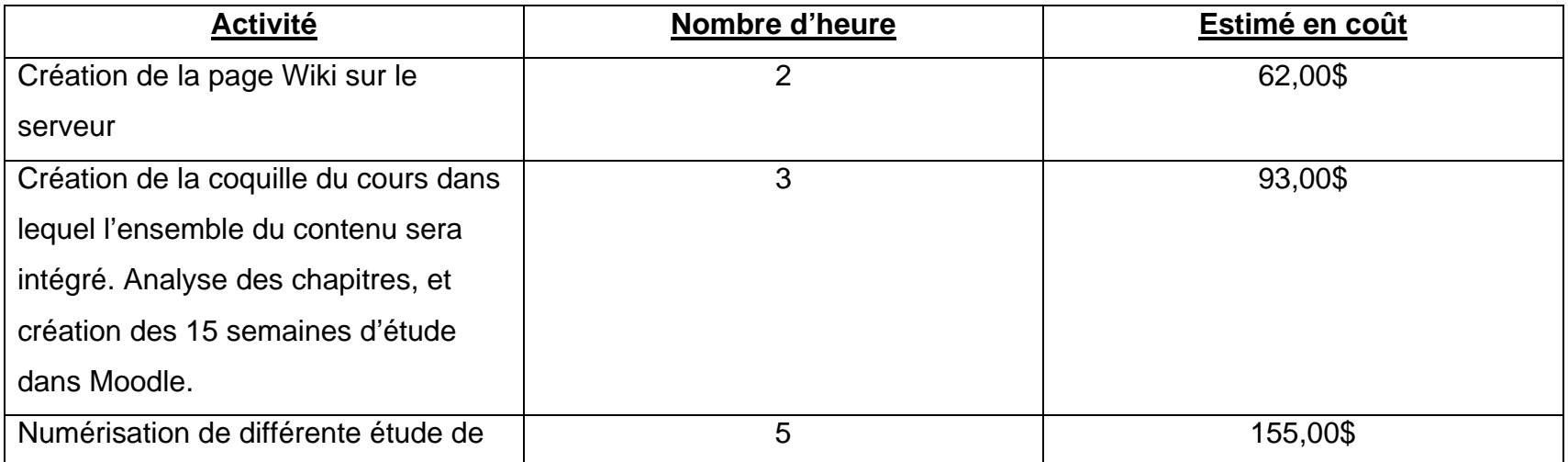

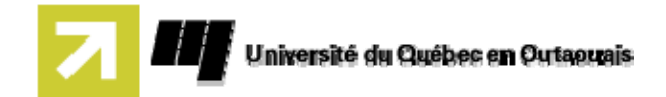

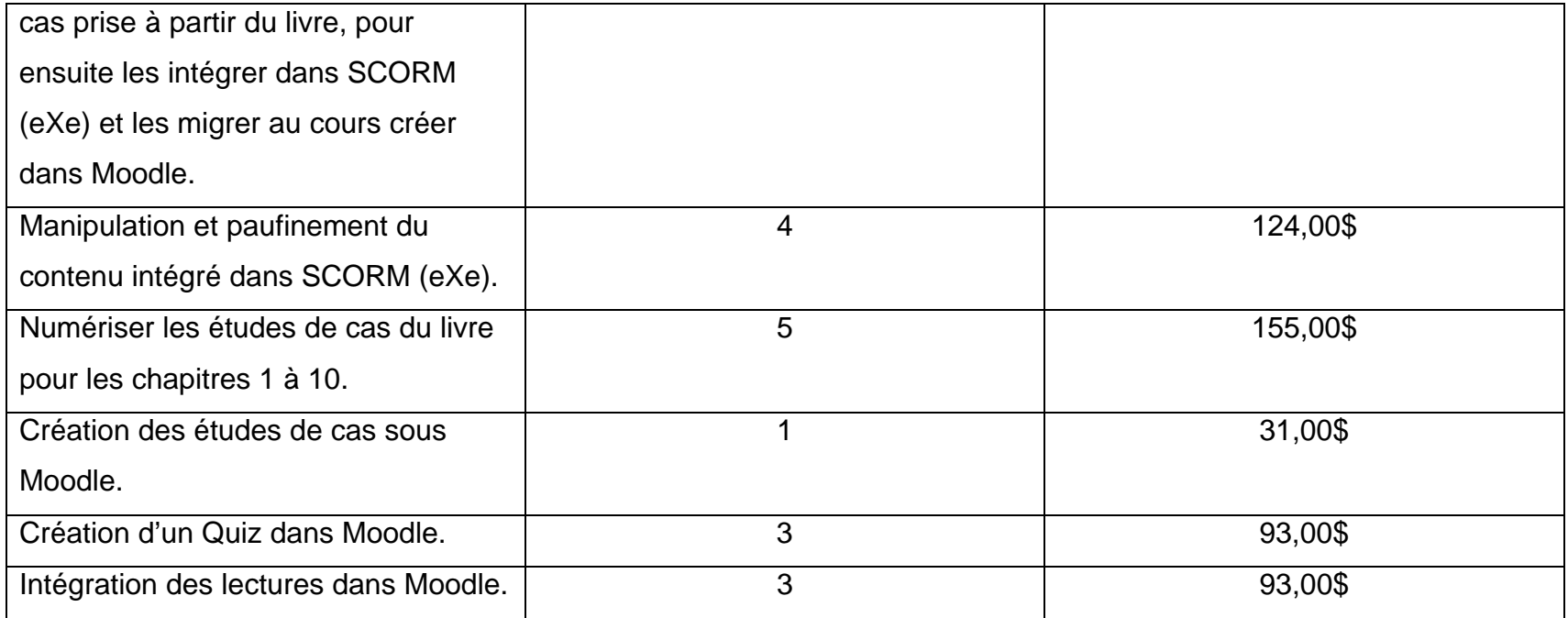

**TOTAL des activités :** 806,00\$

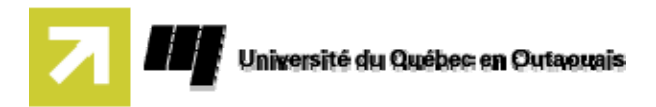

#### **Conclusion**

Selon nos constatations suite à la mise en œuvre du projet, nous considérons que l'élaboration ainsi que la migration d'un cours en ligne représente un objectif réalisable pour l'Université. De plus, l'utilisation d'un éditeur SCORM peut s'avérer d'une très grande utilité afin de pouvoir réutiliser du contenu de cours sur plusieurs plateforme. Également, un éditeur de choix peut permettre à l'intervenant d'intégrer du contenu plus varié qu'avec Moodle. Par contre, selon nos constatations, il est préférable de ne pas tenter de manipuler le contenu développé d'un éditeur à l'autre. En d'autres mots, il est recommandé de faire appel à un seul éditeur pour l'élaboration du contenu d'un cours. Pour conclure, il est intéressant de voir que l'UQO décide de suivre le pas de plusieurs autres Universités au Québec, mais également à l'échelle internationale. Ceci permettra d'ouvrir les portes de l'UQO à une clientèle internationale, et d'attirer une clientèle pouvant bénéficier de l'enseignement en ligne.

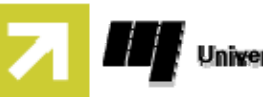

#### **Bibliographie**

- <http://weload.lernnetz.de/>
- **[http://edutechwiki.unige.ch/fr/EXe#Travailler\\_avec\\_eXe/](http://edutechwiki.unige.ch/fr/EXe#Travailler_avec_eXe/)**
- <http://www.reload.ac.uk/>
- **The Benefits and Drawbacks of e-Learning, (2004) by Kevin Kruse.** [http://www.e-learningguru.com/articles/art1\\_3.htm](http://www.e-learningguru.com/articles/art1_3.htm)
- Corporate e-Learning: Exploring a New Frontier, WR Hambrecht + Co (2000). [http://www.astd.org/NR/rdonlyres/E2CF5659-B67B-4D96-9D85-](http://www.astd.org/NR/rdonlyres/E2CF5659-B67B-4D96-9D85-BFAC308D0E28/0/hambrecht.pdf) [BFAC308D0E28/0/hambrecht.pdf](http://www.astd.org/NR/rdonlyres/E2CF5659-B67B-4D96-9D85-BFAC308D0E28/0/hambrecht.pdf)
- E-Learning: A White Paper from IsoDynamic, (September 2001). [http://www.isodynamic.com/web/pdf/IsoDynamic\\_elearning\\_white\\_paper.p](http://www.isodynamic.com/web/pdf/IsoDynamic_elearning_white_paper.pdf) [df](http://www.isodynamic.com/web/pdf/IsoDynamic_elearning_white_paper.pdf)
- Développement d'un cours en ligne avec MOODLE (2008) : http://w3.uqo.ca/uqoligne/wiki/index.php/D%C3%A9veloppement\_d%27un \_cours\_en\_ligne\_avec\_MOODLE
- Analyse et conception de systèmes d'information 2e édition, Satzinger, Jackson, Burd, Simond, Villeneuve, ISBN : 2-89377-250-1

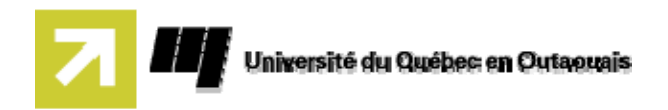

#### **Annexe**

.

.

## **Guide de l'usager du UPS (Ultimate Parser Scorm)**

1. Ouvrir un fichier XML quelconque :

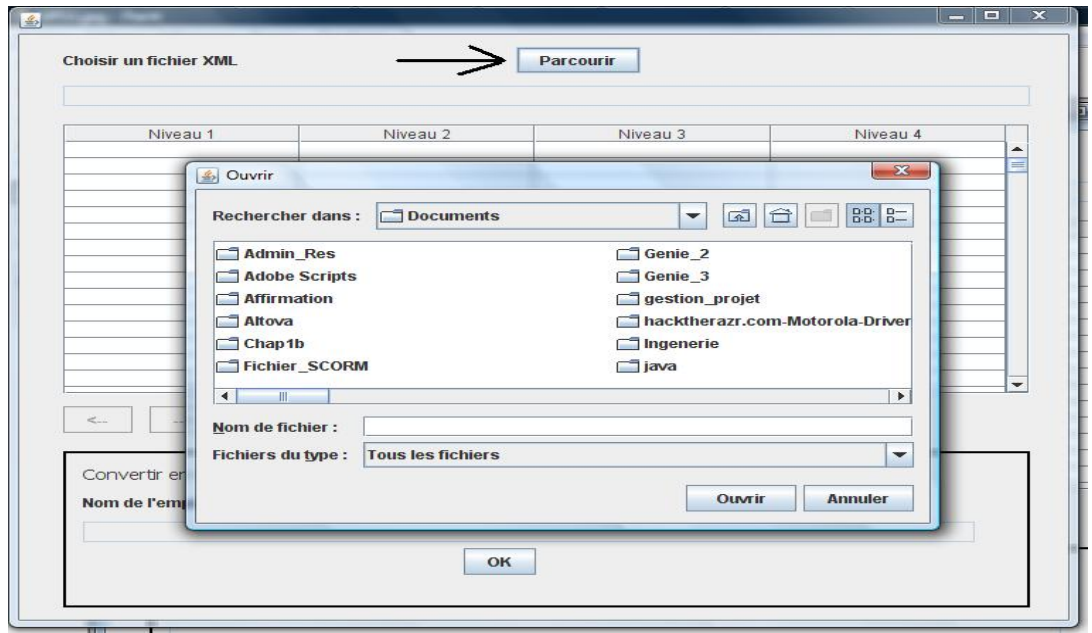

2. Formater le document selon les niveaux désirés, en utilisant les buttons de navigation.

-Si vous ne désirez pas avoir un item, cliquez sur la ligne où il se situe et cliquez sur le boutomprimer

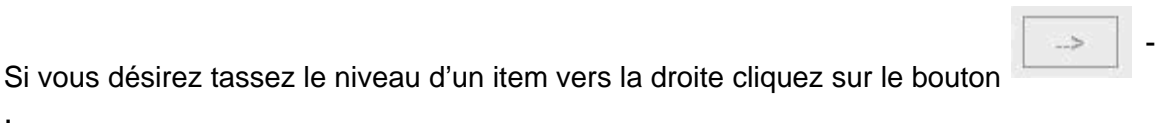

Si vous désirez tassez le niveau d'un item vers la gauche cliquez sur le bouton

 $-$  -states and the states of the states of the states  $\mathcal{L}_\mathcal{A}$  , and the states of the states  $\mathcal{L}_\mathcal{A}$ Le bouton ajouter sera une option qui viendra plus si le besoin s'en fait sentir.

.

-

 $\leq$ 

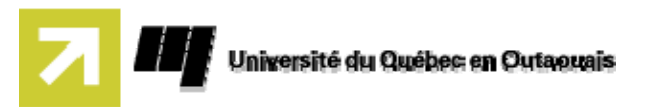

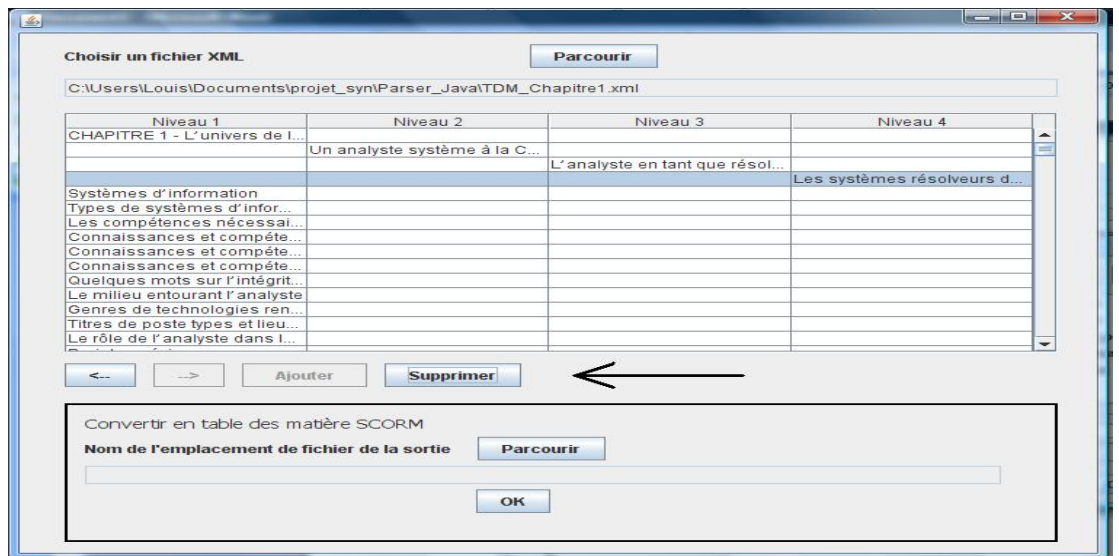

3. Ensuite après avoir formater le document à votre goût, il maintenant le temps

de créer Parcourir un fichier imsmanifest. Cliquez sur le bouton , donnez un nom à votre fichier SCORM. **IMPORTANT de ne pas mettre d'extension au fichier SCORM**.

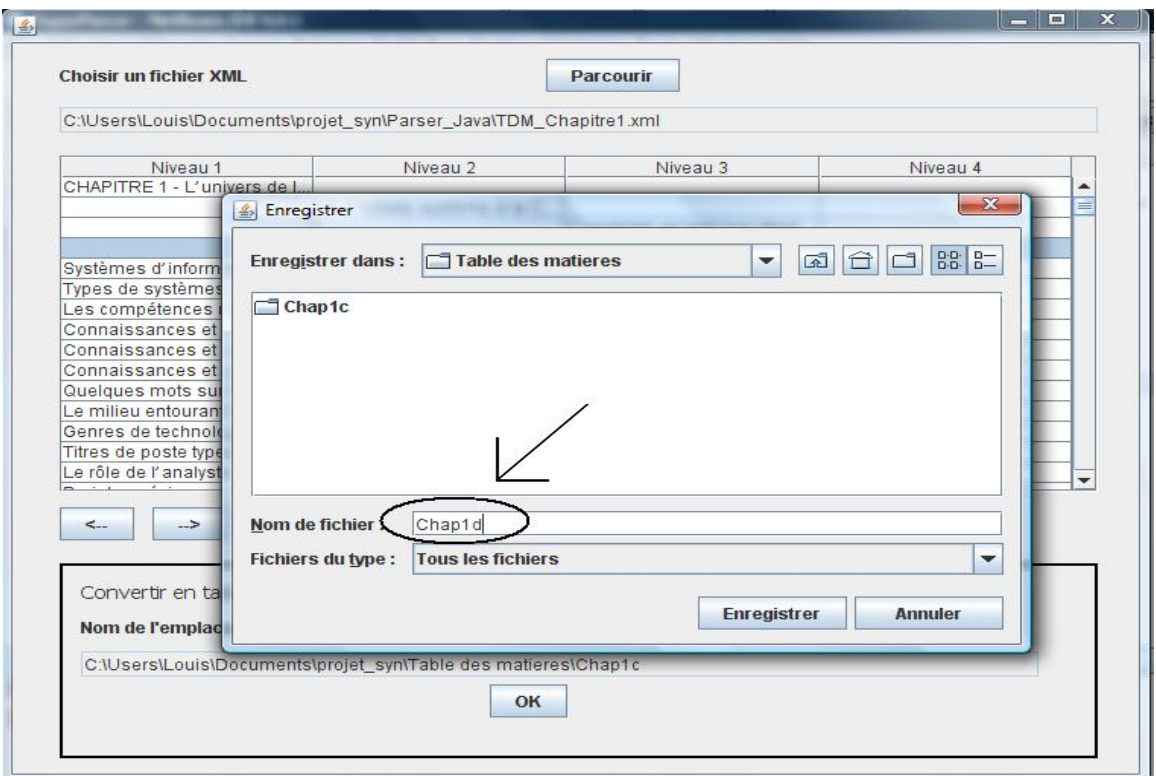

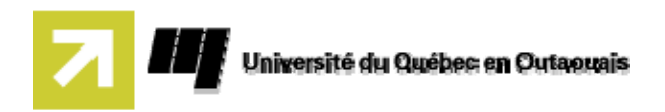

4. Cliquez sur ok et un dossier sera créé, portant le nom du fichier SCORM, comportant une liste de fichiers qui respect la spécification SCORM.

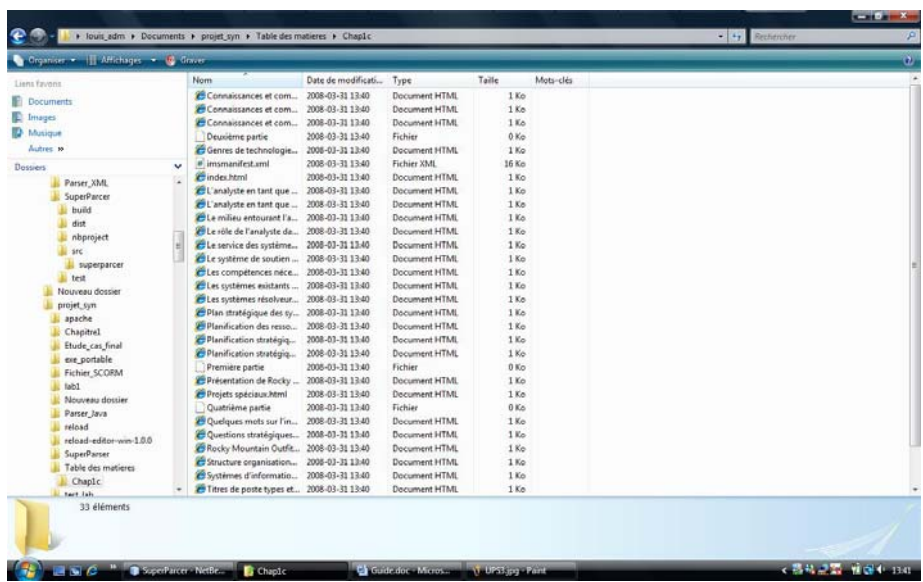